## The Source NC eProcurement

STATE DEPARTMENT STATE BRANCE.
LOCAL GOVERNMENT CITY COUNTY
COMMUNITY COLLEGE PUBLIC SCHOOLS
NORTH CAROLINA ePROCUREMENT PURCHASE
ONLINE SHOPPING STATEWIDE TERM CONTRACTS
ELECTRONIC VENDOR PORTAL HUB CERTIFIED V
100TE PUNCHOUT CATALOG
SOURCING
SIDDING
BILLY

### **Newsletter**

**March 2020 Edition** 

# Thank You: North Carolina Association of Community College Business Officials

Thank you to everyone who stopped by to talk with us or attend our workshop at the recent NC ACCBO conference! We appreciate your time and enjoyed seeing you. If you are interested in learning more about NC eProcurement, please visit our website at <a href="https://eprocurement.nc.gov">https://eprocurement.nc.gov</a>. If you have any questions about NC eProcurement, please contact the NC eProcurement Help Desk at 888-211-7440, option 1 or by email at <a href="mailto:ephelpdesk@its.nc.gov">ephelpdesk@its.nc.gov</a>.

#### "What's New" Webinar - Coming Soon!

In preparation of the upgrade to the newest version of SAP Ariba in May 2020, NC eProcurement is conducting **webinars** designed to show experienced NCEP users how to use the new system. The webinar will cover several topics that have been mentioned in previous NCEP Newsletters including Guided Buying, Expert View, and Dual Processing. The trainers will show multiple examples of requisitions and even field questions from attendees. Stay tuned for a **detailed invitation** arriving by email.

#### NC eProcurement 2020 Upgrade News - Expert View

After the upgrade to the newest version of SAP Ariba in May 2020, a majority of users will use the Guided Buying view for quick and simple requisitions. For some users, more complex actions will be conducted within the **Expert View** of NC eProcurement. Users can enter Expert View by clicking on the Expert View **tile** on the Guided Buying dashboard, at which point they will see a more robust dashboard that is similar to the current version of NC eProcurement.

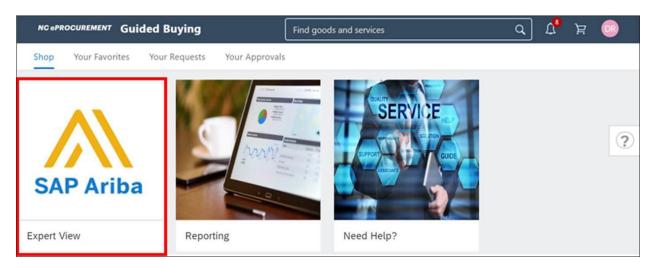

The Expert View dashboard includes multiple tabs at the top of the page and several tiles that can be moved and **customized** at the user-level. Tiles can be used to view NC eProcurement news, access recently viewed requisitions, and view pending approvals. Although much of the functionality is the same in Expert View as it is in Guided Buying, there are certain actions that

may be performed **only** when users navigate to the Expert View. Those actions include editing the tax rate, initiating a Collaborative Requisition (an informal quote), editing your default preferences, and running prepackaged or public reports.

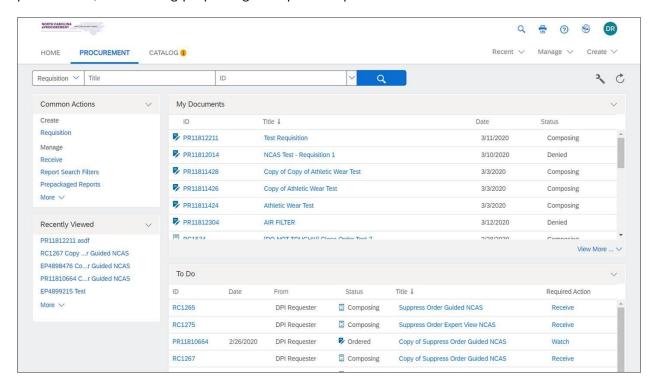

As the upgrade moves forward over the next several months, stay tuned to **The Source** for more information about exciting new features and expected timelines!

This newsletter was sent to all Community College users. Questions about information covered in this newsletter? Send an email to <a href="mailto:ephelpdesk@its.nc.gov">ephelpdesk@its.nc.gov</a>.